#### **Prezi: A Quickstart Guide**

#### **What is it?**

- It serves a similar function to PowerPoint, but with more powerful and interesting features.
- Presentations are created on a "canvas" rather than on "slides".
- This encourages presenters to focus on combining text, images and multimedia.
- Items on the canvas can be dragged, tilted, and zoomed to create an engaging look.
- A "path" can be drawn between the different elements on the stage to create an animation.

#### **Why use it?**

- Prezi has the "wow" factor which PowerPoint lost many years ago.
- The "canvas" layout deters presenters from using too much text.
- It is easy to incorporate images, sounds and videos into one presentation.
- Most importantly of all: it is very easy to use!

## **How do I use it?**

## **A. Creating your first Prezi**

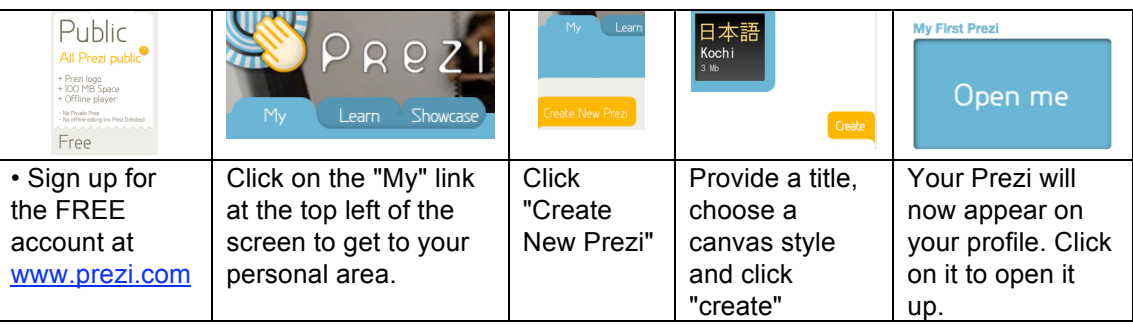

### **B. An overview of the main features**

When you open up your Prezi, you will be presented with something like this:

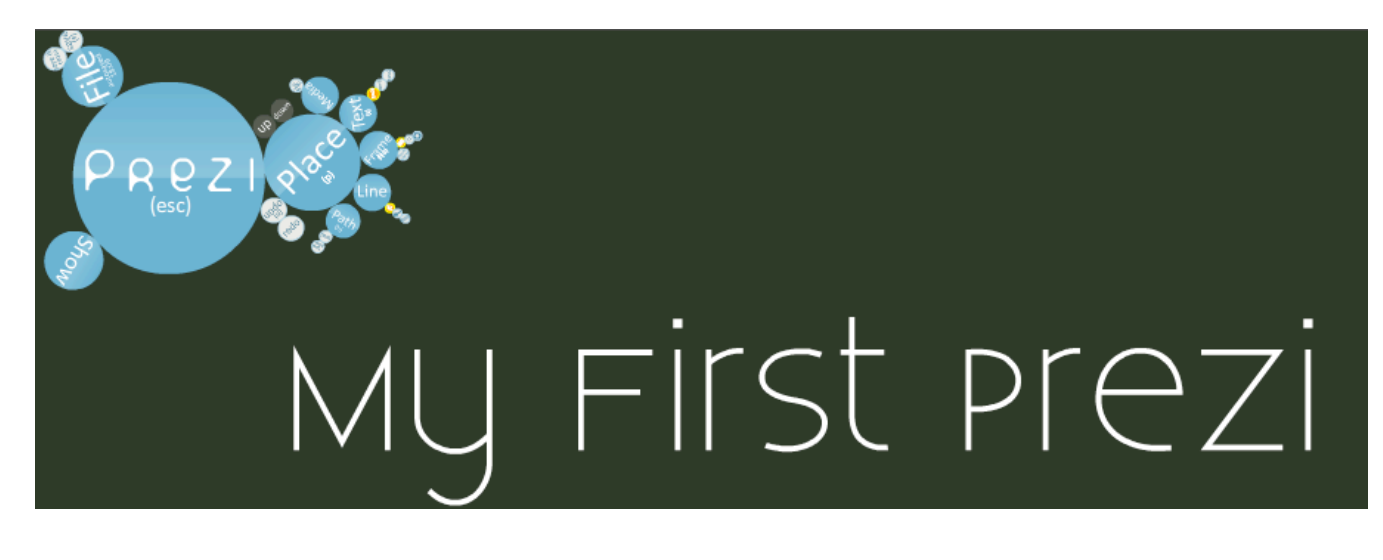

## **Keyboard Shortcuts**

- You can click-and-drag with your mouse anywhere on the stage to move the canvas around.
- You can click the space bar of your keyboard to zoom out.
- You can click any item on the stage to zoom out from it.

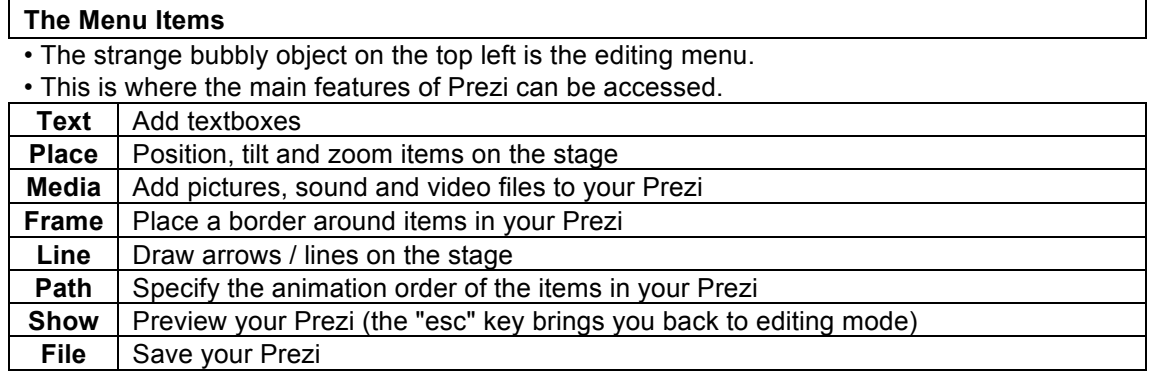

# **C. Working through the features**

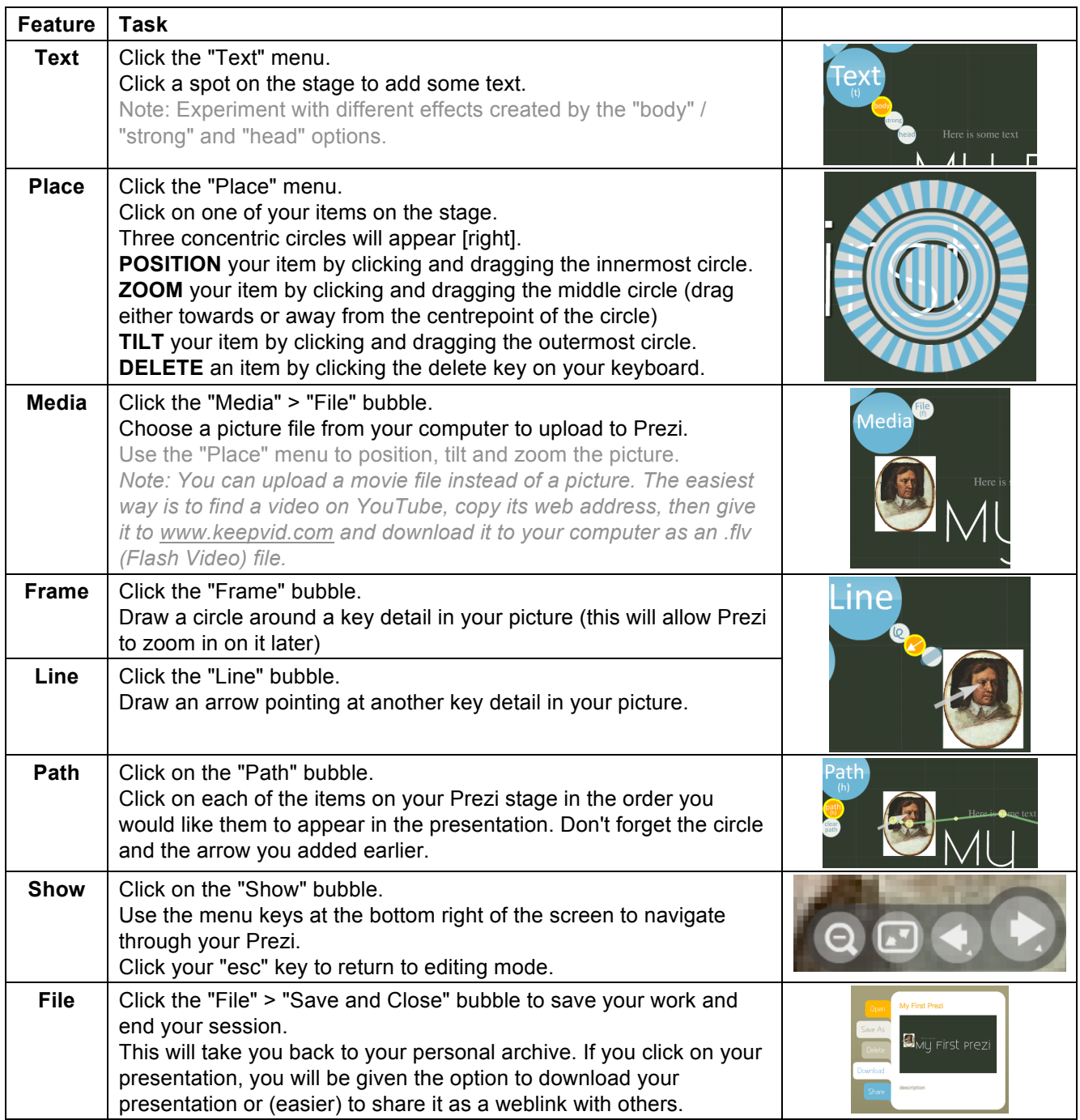